## **ACH Transactions**

For ACH Templates, see separate ACH Payments using Templates guide For ACH Pass-Thru, see separate ACH Pass-Thru guide

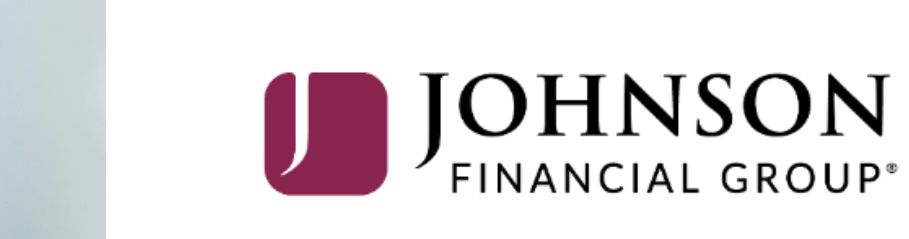

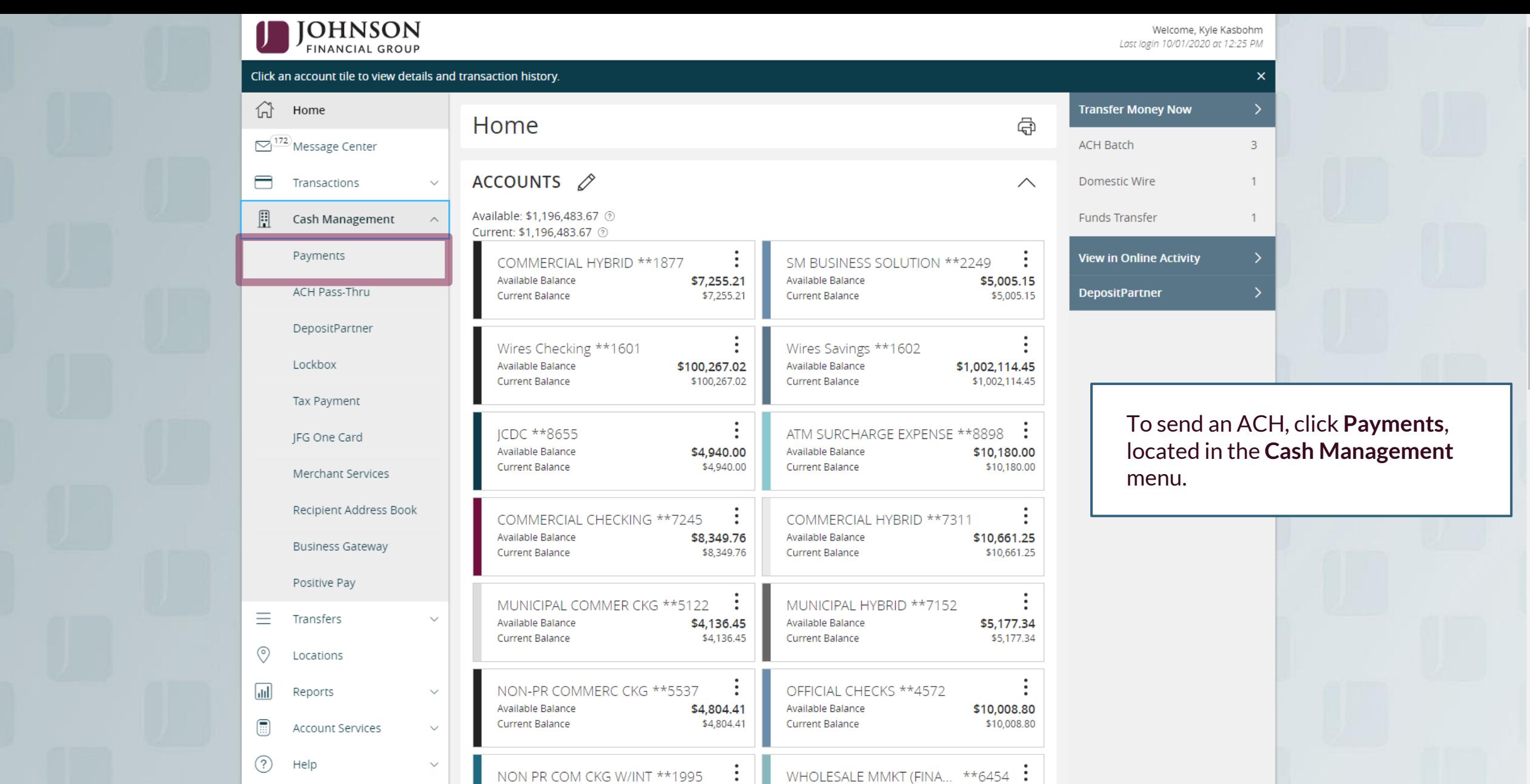

d an ACH, click **Payments**, in the Cash Management

 $\overline{3}$ 

 $\overline{1}$ 

 $\mathbf{1}$ 

For additional assistance, please call 888.769.3796 or email tmsupport@johnsonfinancialgroup.com. *2*

Available Balance

Current Balance

\$5,003.50

\$5,003.50

\$4,811.05

 $$4,811.05$ 

Available Balance

urrent Balance

 $\checkmark$ 

ट्रेंट्रे

Settings

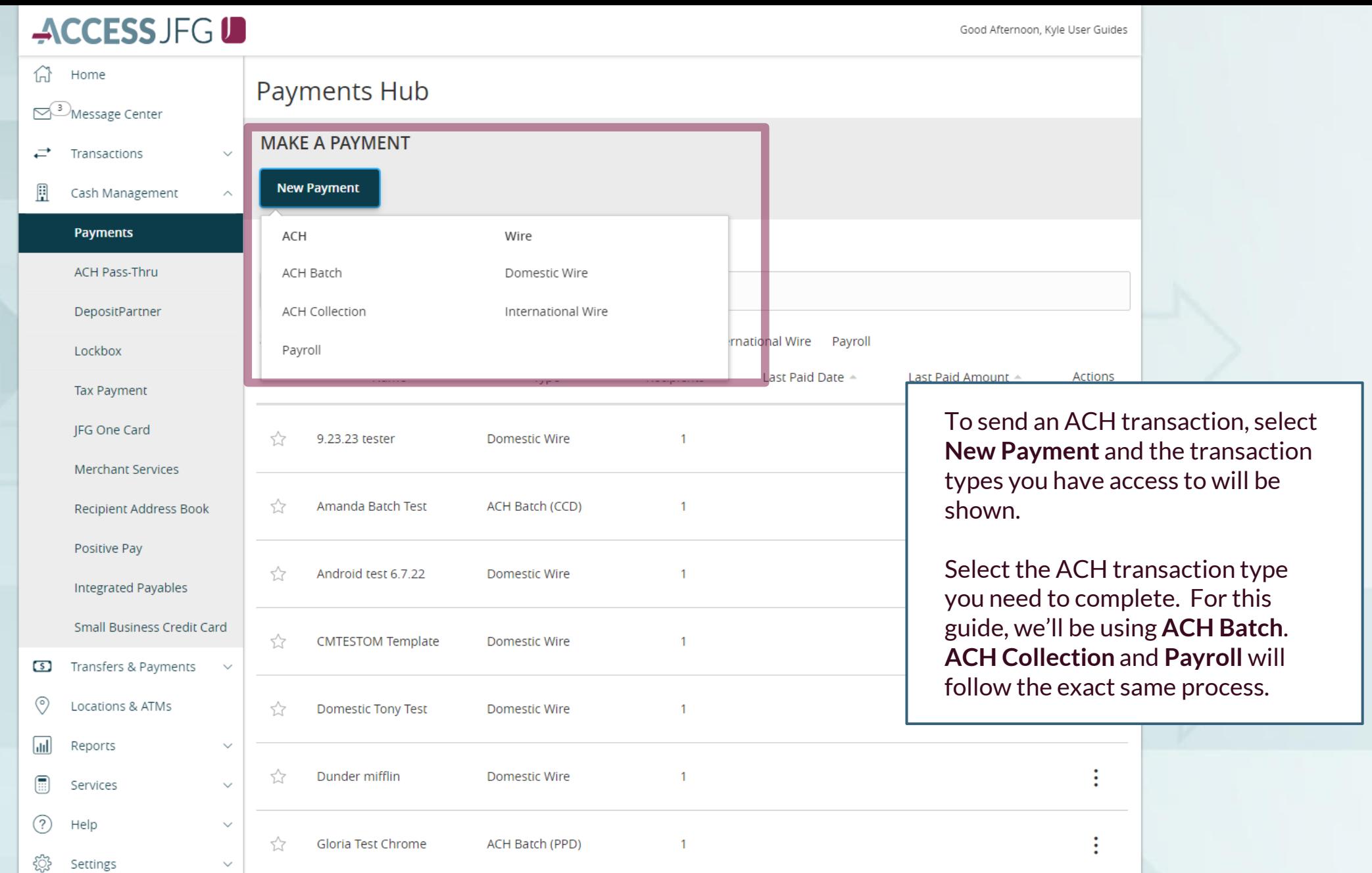

 $\checkmark$ 

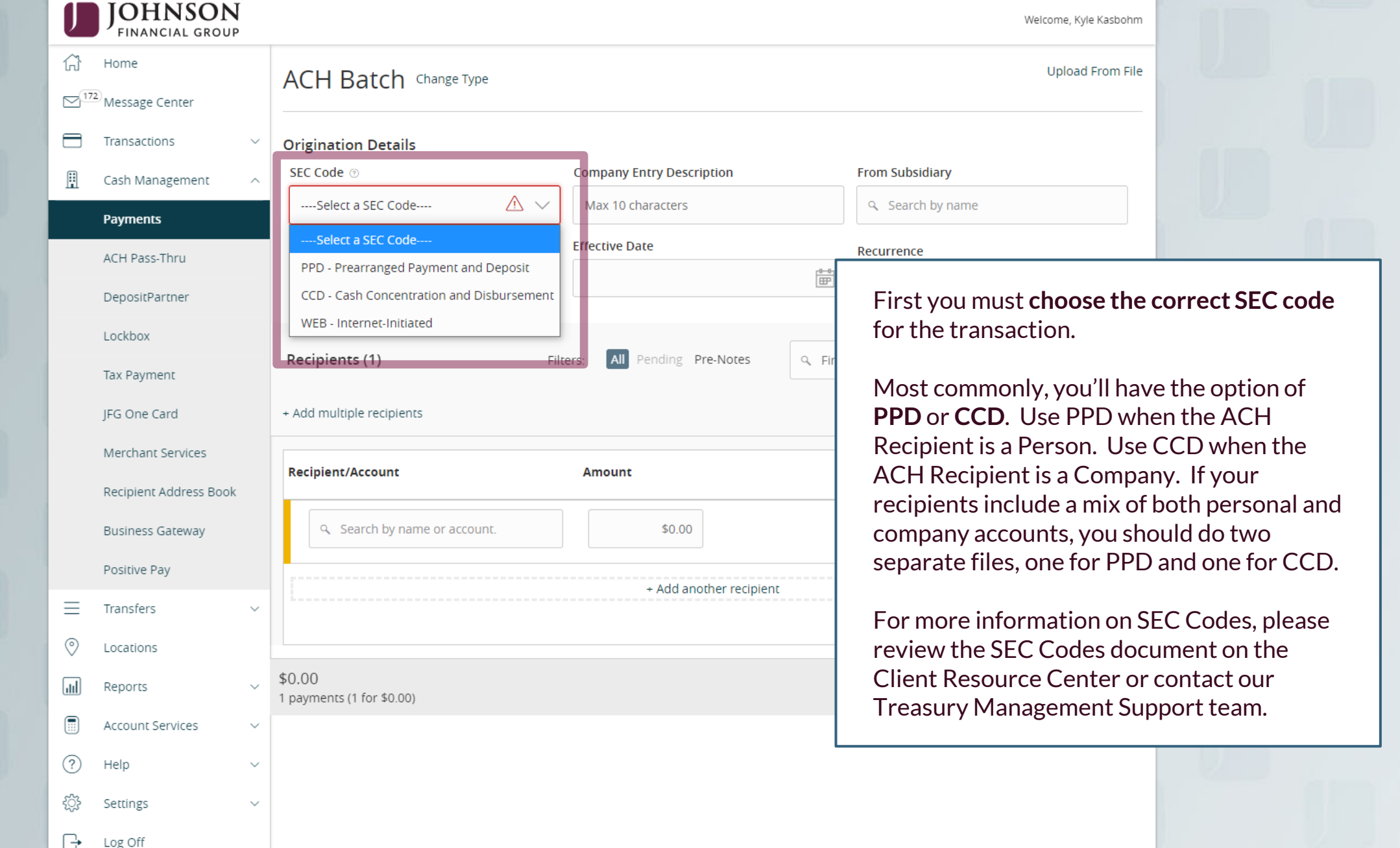

For additional assistance, please call 888.769.3796 or email tmsupport@johnsonfinancialgroup.com. *4*

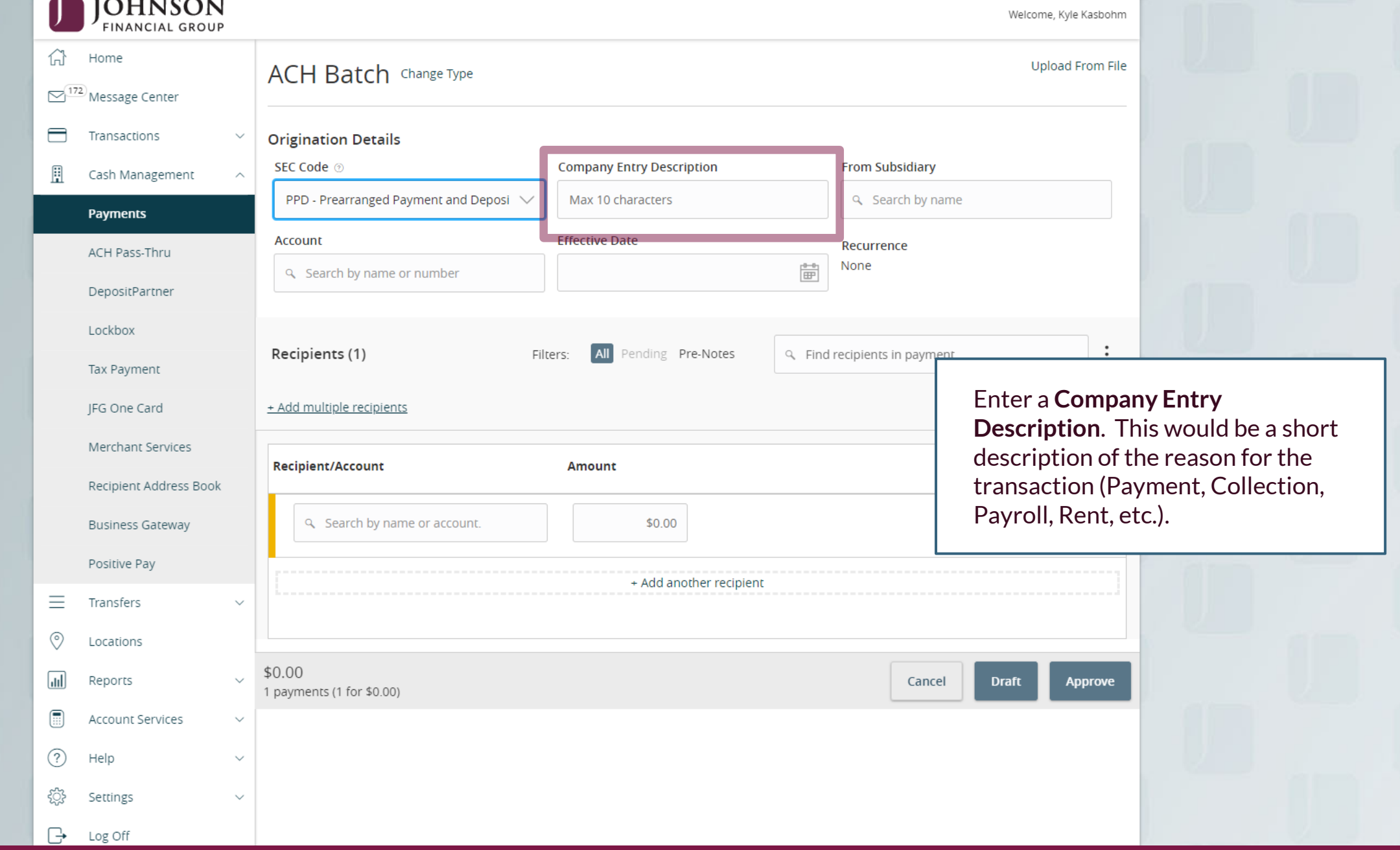

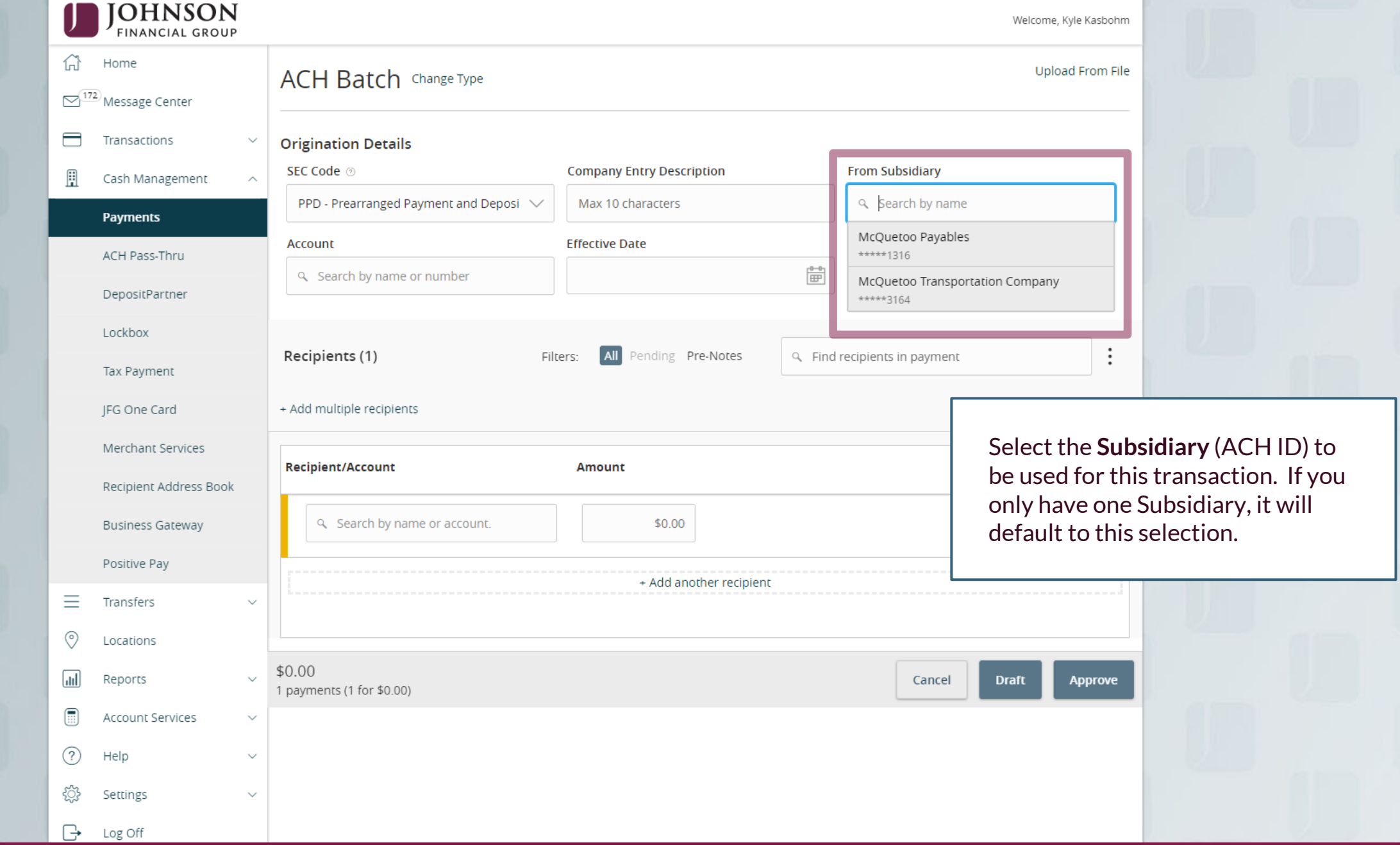

..

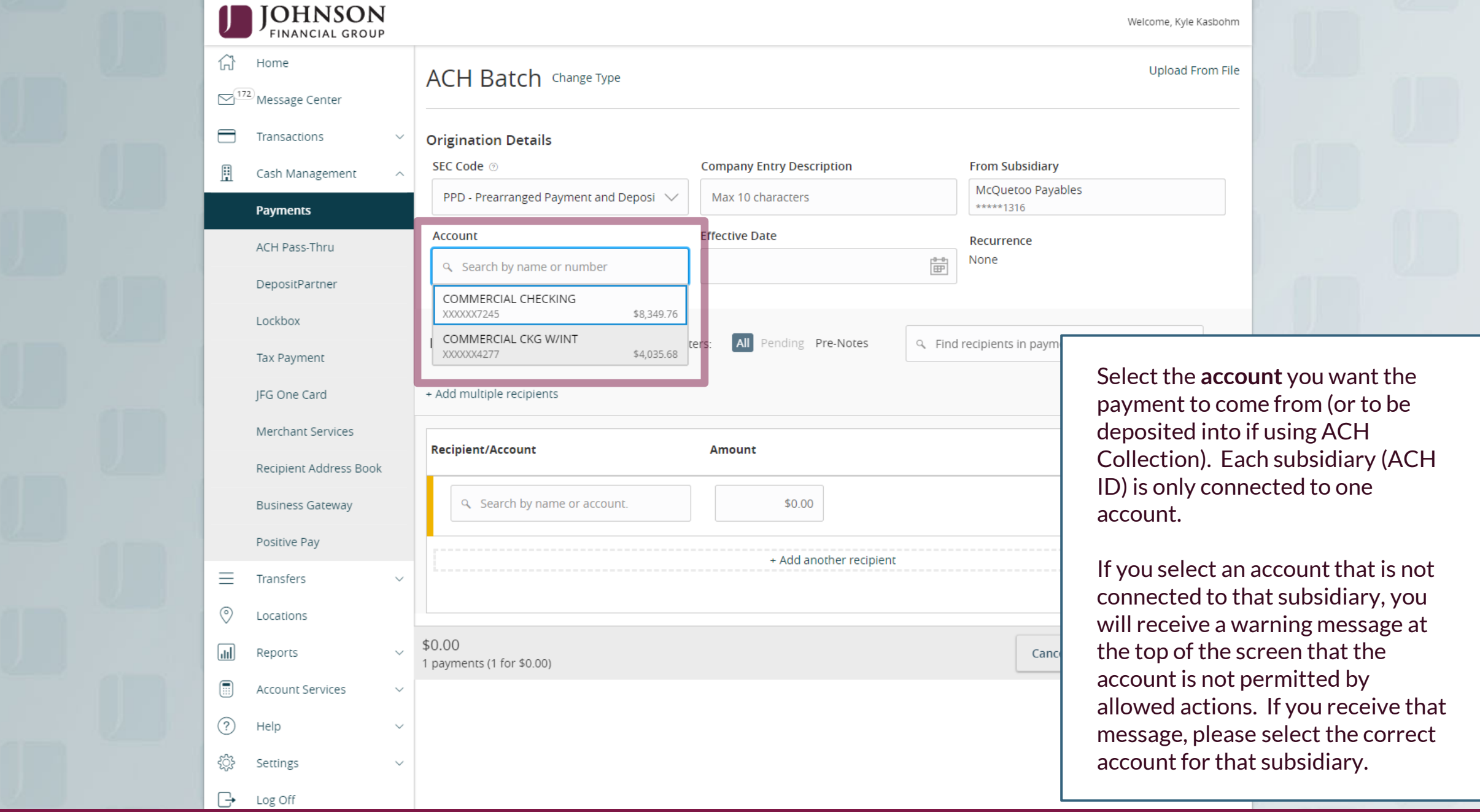

Good Afternoon, Kyle Kasbohm

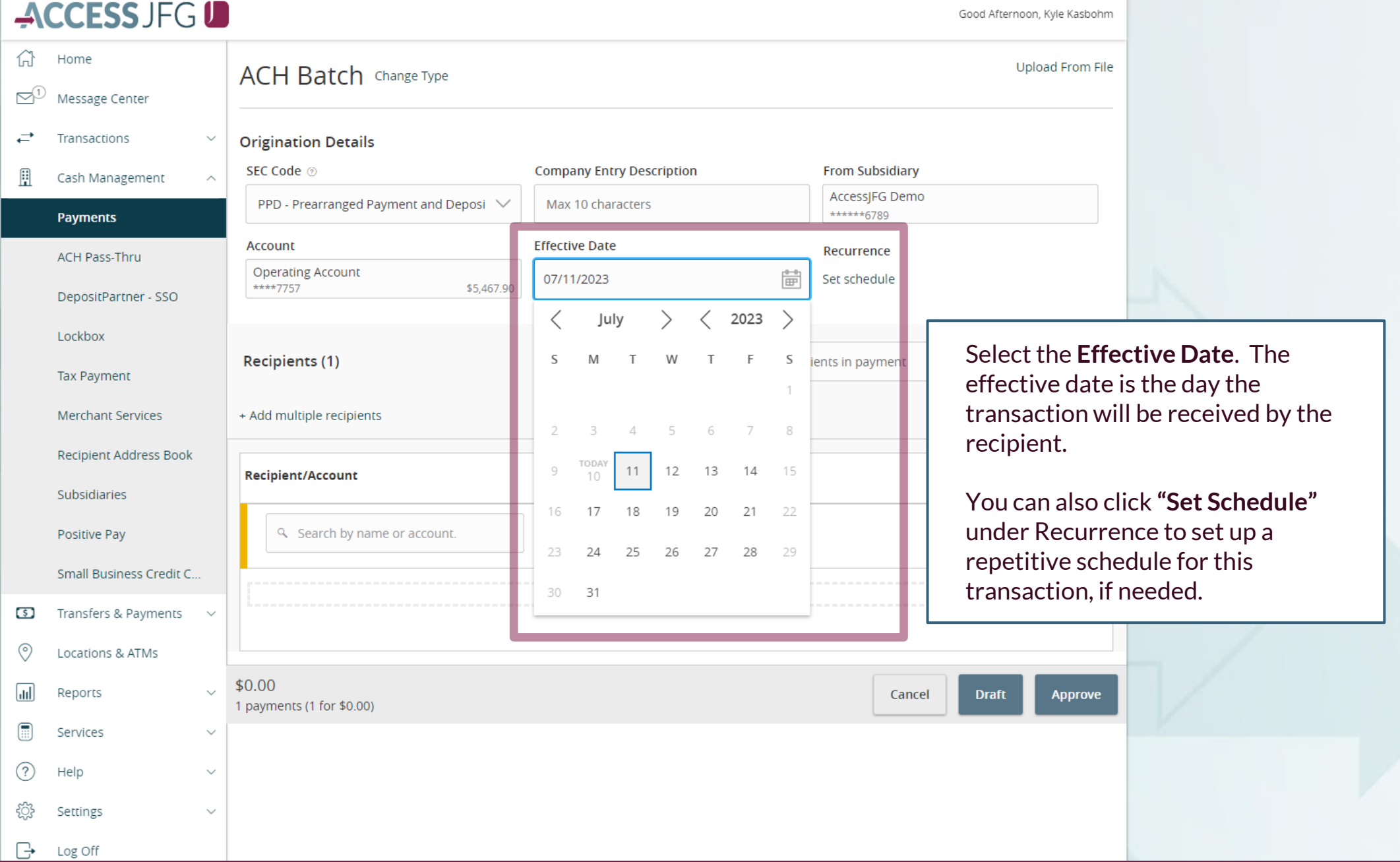

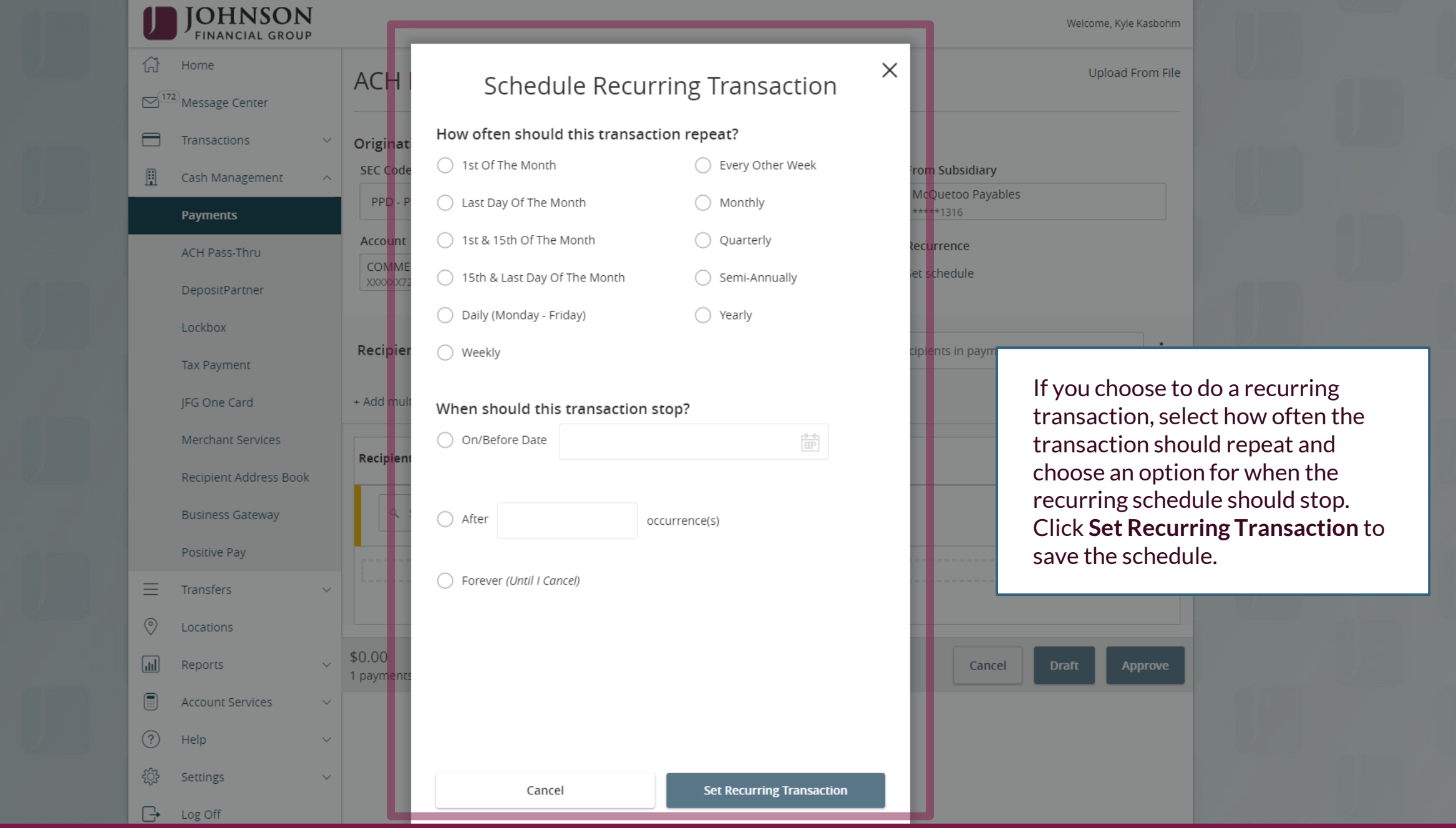

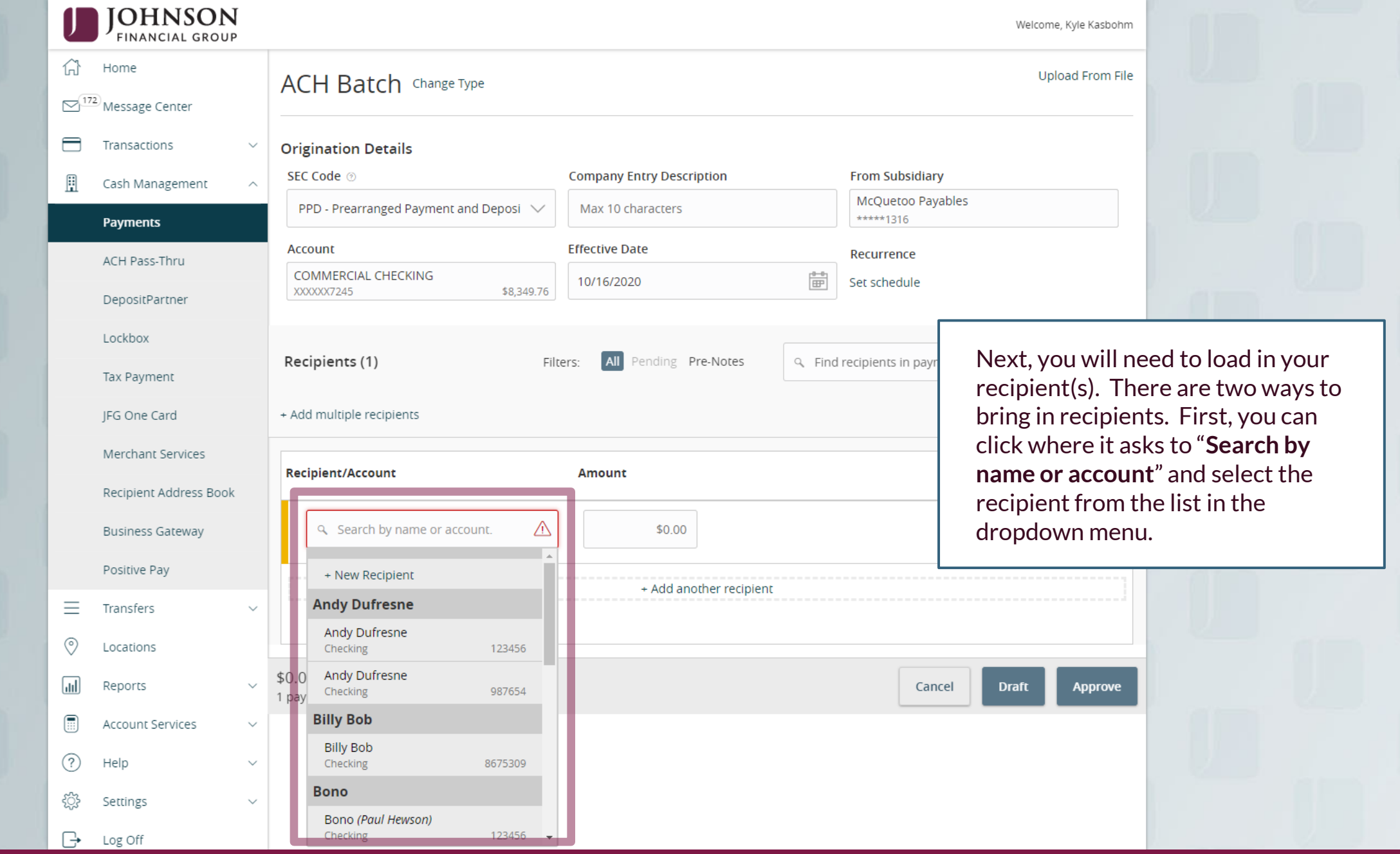

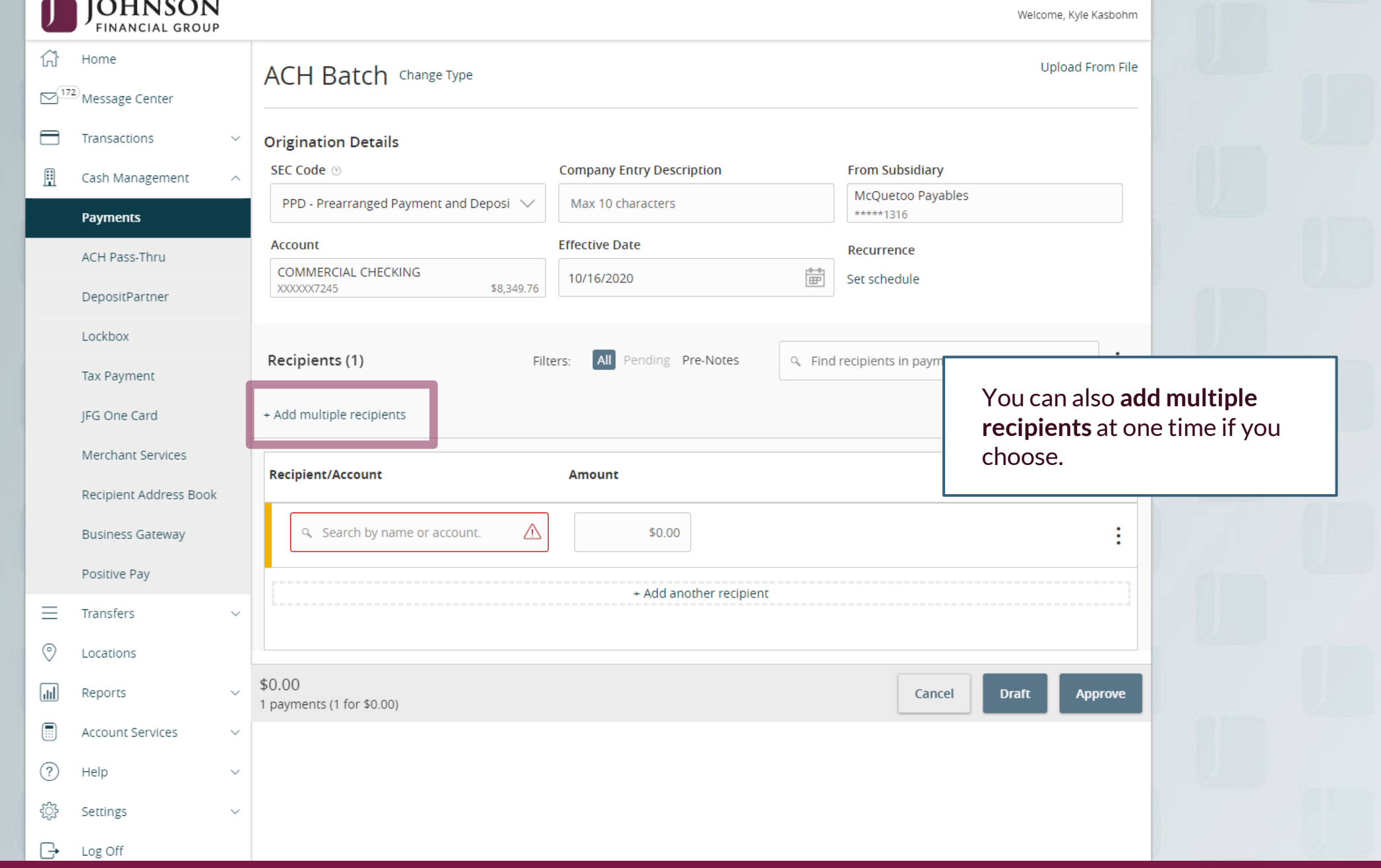

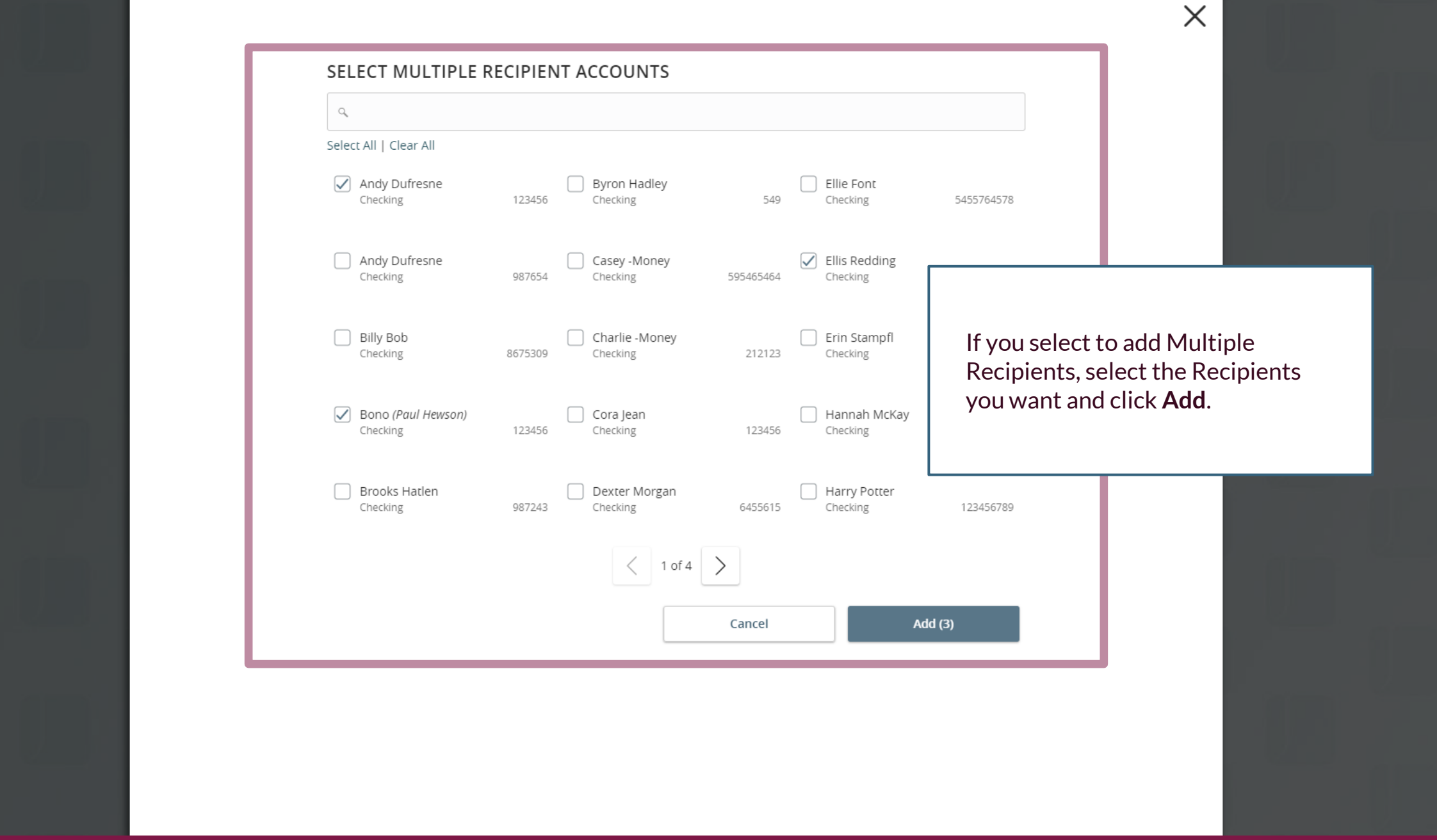

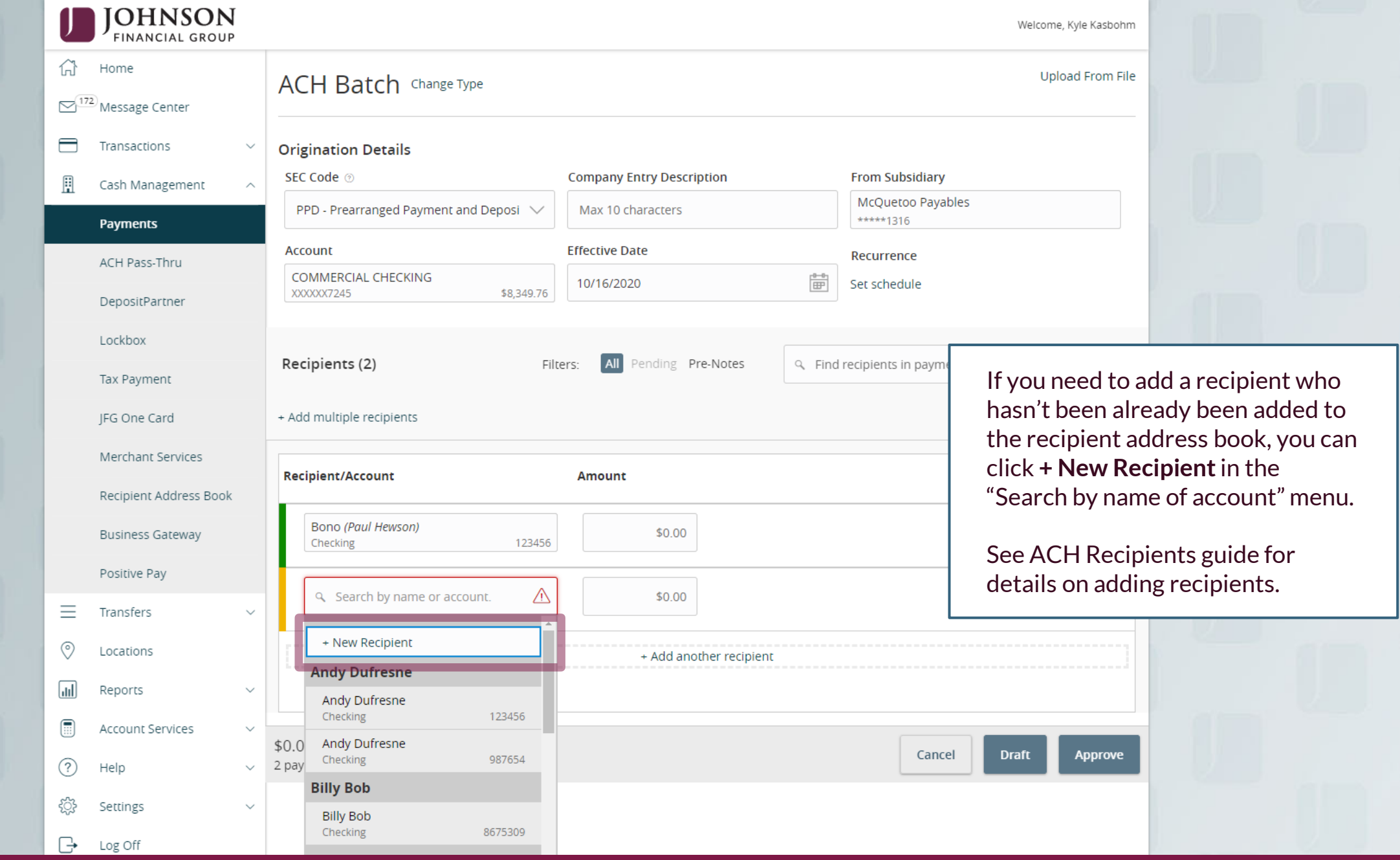

![](_page_13_Picture_22.jpeg)

![](_page_14_Picture_23.jpeg)

![](_page_15_Picture_46.jpeg)

![](_page_16_Picture_25.jpeg)

![](_page_17_Picture_27.jpeg)

![](_page_18_Picture_25.jpeg)

![](_page_19_Picture_49.jpeg)

![](_page_20_Picture_43.jpeg)

## **ACCESS** JFG **D**<br> **Externion**, Kyle User Guides

**online. online** the search and navigation

![](_page_21_Picture_114.jpeg)

Transactions

**Online Activity Center** 

⇄

Single Transactions Recurring Transactions

 $\overline{Y}$ 

 $\overline{AB}$ 

Online Activity <sup>®</sup>

**Online Activity (found in the** Transactions menu) tracks all transactions that happen online. Make sure you select Single or Recurring Transactions at the top of the page depending on what transaction type you are looking for.

Using the **kabob menu**, you can **Approve** the transaction from here (depending on your user entitlements), amongst other actions.

Depending on your entitlements, you may be able to approve or cancel transactions that were created by other users.

![](_page_21_Picture_115.jpeg)

## **Thank You**

Additional Resources and Support

For additional resources, including "how-to" guides, please visit our online Client Resources page at <https://www.johnsonfinancialgroup.com/client-resources>

If further support is needed, please call our Treasury Management Support Center at 888.769.3796 or by email at [tmsupport@johnsonfinancialgroup.com.](mailto:tmsupport@johnsonfinancialgroup.com)

JohnsonFinancialGroup.Com

![](_page_22_Picture_5.jpeg)